# **Configuración de la VLAN predeterminada en los switches gestionados de la serie 200/300**

## **Objetivo**

La VLAN predeterminada se crea de forma predeterminada cuando el switch está encendido, todas las interfaces se configuran en modo troncal y como miembros no etiquetados de la VLAN predeterminada, lo que proporciona acceso libre al administrador para que se conecte a la utilidad de configuración y configure el switch. La VLAN predeterminada no se puede eliminar, pero puede cambiar el ID de VLAN predeterminado, que proporciona seguridad al switch, ya que un switch siempre crea una VLAN 1 predeterminada. Si cambia el ID de VLAN predeterminado a un número diferente, el switch asigna a toda la interfaz el nuevo ID de VLAN predeterminado y establece toda la interfaz como miembros sin etiqueta de la nueva VLAN predeterminada. De esta manera, se agrega seguridad al switch ya que el valor de ID de VLAN predeterminado es diferente de 1.

En este artículo se explica cómo configurar la VLAN predeterminada en los switches administrados de la serie 200/300.

### **Dispositivos aplicables**

· Switches gestionados serie SF/SG 200 y SF/SG 300

#### **Versión del software**

 $•1.3.0.62$ 

#### **Configure el ID de VLAN predeterminado**

Paso 1. Inicie sesión en la utilidad de configuración web y elija **VLAN Management > Default VLAN Settings**. Se abre la página *Default VLAN Settings*:

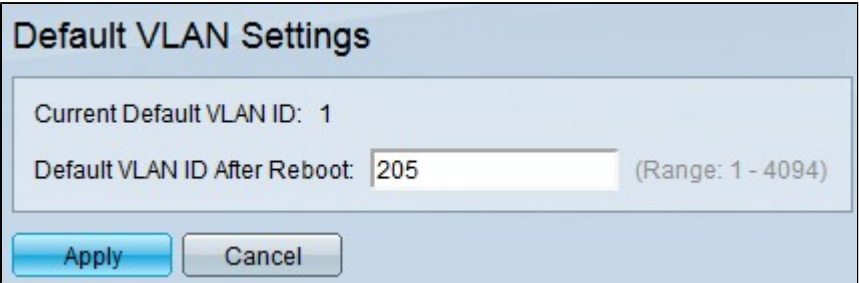

Paso 2. Ingrese el ID de VLAN predeterminado en el campo *Default VLAN ID After Reboot*.

Paso 3. Haga clic en **Apply** para guardar el nuevo ID de VLAN predeterminado.

**Nota**: El ID de VLAN actual tiene efecto hasta que se reinicia el switch.

#### Acerca de esta traducción

Cisco ha traducido este documento combinando la traducción automática y los recursos humanos a fin de ofrecer a nuestros usuarios en todo el mundo contenido en su propio idioma.

Tenga en cuenta que incluso la mejor traducción automática podría no ser tan precisa como la proporcionada por un traductor profesional.

Cisco Systems, Inc. no asume ninguna responsabilidad por la precisión de estas traducciones y recomienda remitirse siempre al documento original escrito en inglés (insertar vínculo URL).